# **Menu Cadastro Kit de Produtos/Cestas no Sistema Lince**

O Sistema Lince oferece o cadastro de Cesta para valorizar o relacionamento com seus clientes.

Para cadastrar uma Cesta, siga o passo a passo:

1 - Passo:

Entre no Sistema Lince,

Acesse o Menu Cadastro/Produtos/Cadastro de Produtos

Efetue o Cadastro da Cesta, Ex: CESTA DE NATAL PREMIUM.

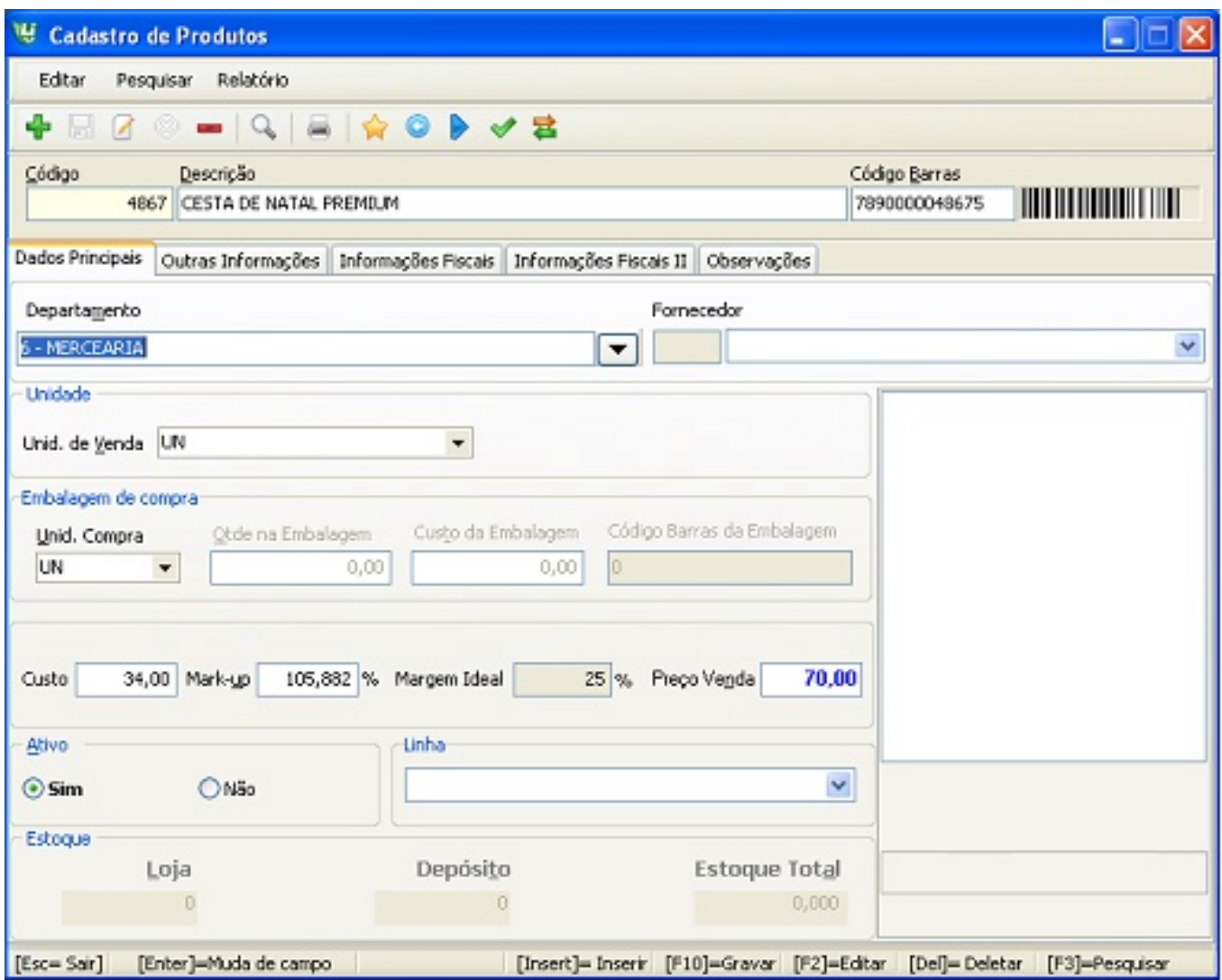

#### 2 - Passo:

Acesse o Menu Cadastro/Produtos /Kit de produtos

Dê um novo, e Localize a Cesta cadastrada anteriormente, veja na imagem abaixo:

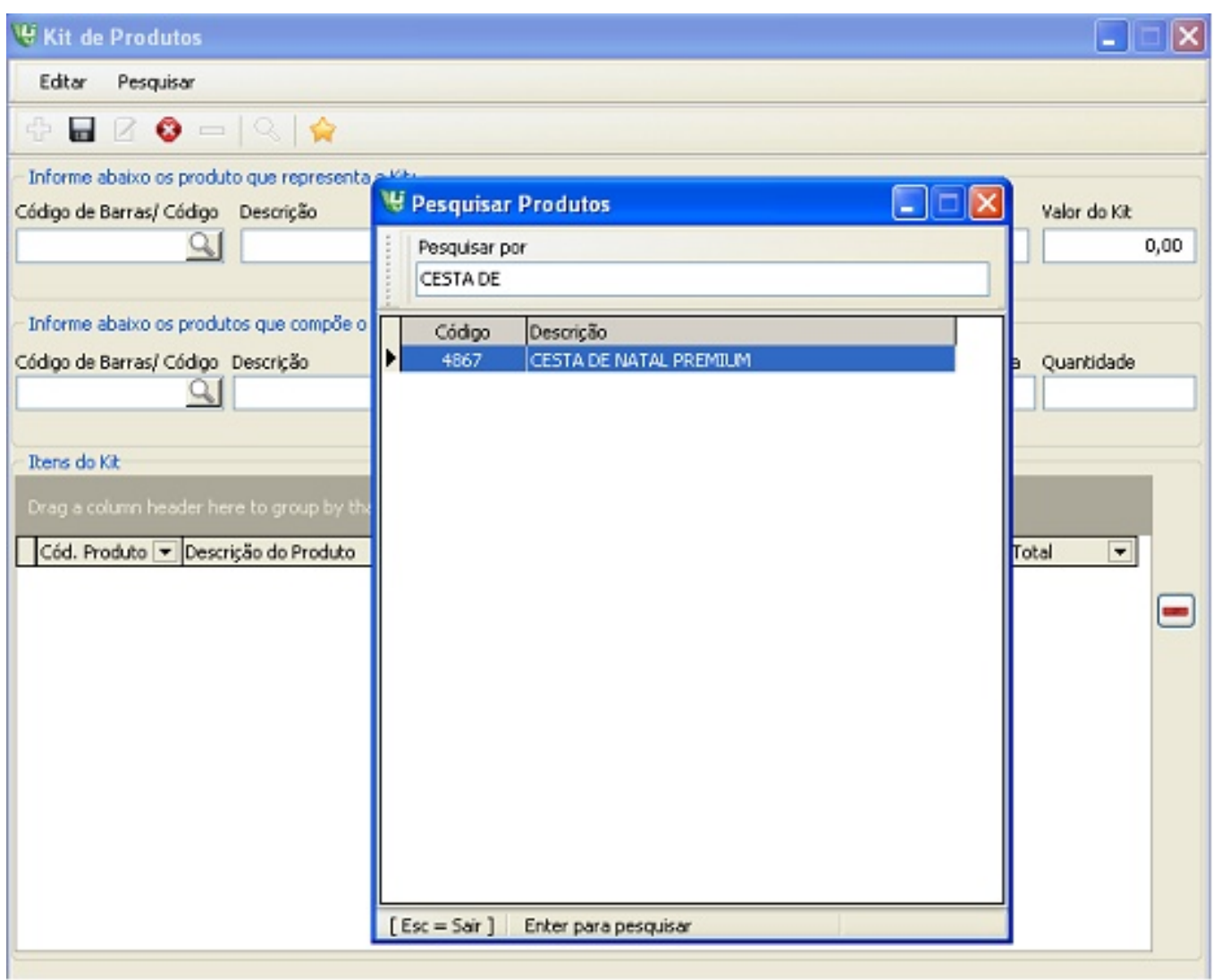

Depois informe os produtos que compõe a Cesta,

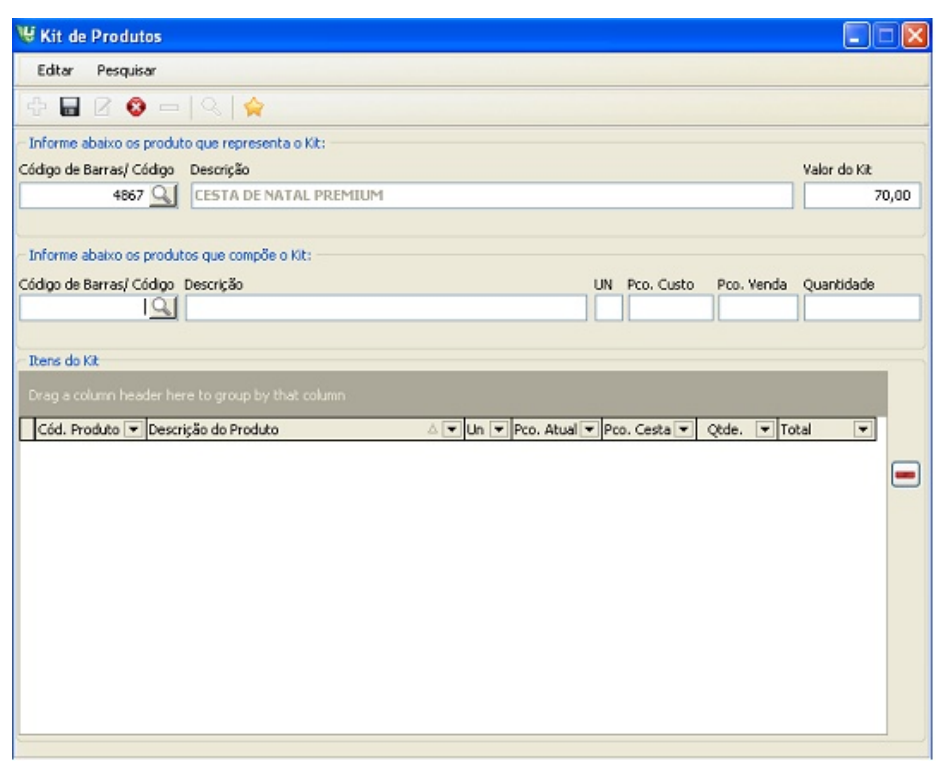

Ex: Vinho, Queijo, Biscoitos

A medida que você inseri os produtos na cesta o preço total deles vão sendo modificados para se adequar ao valor total da cesta

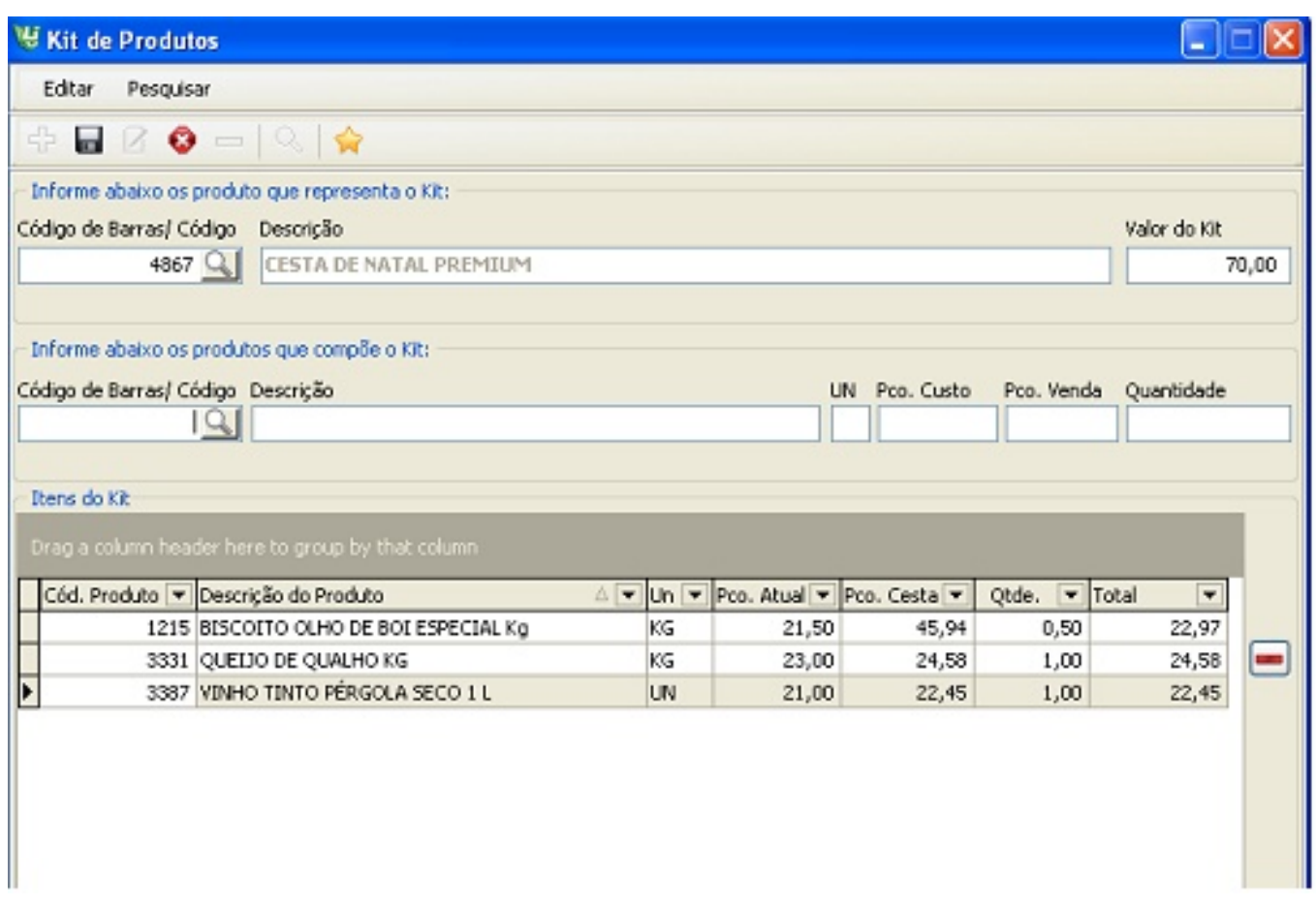

Após informar todos os produtos clique em salvar.

Logo após envie uma exportação de cadastro no Integrador de Dados que é responsável em enviar informações para o seu Frente de Loja.

No Sistema de Caixa ao informar o produto CESTA o sistema automaticamente descerá na tela todos os itens da Cesta.

ID de solução único: #1286 Autor: : Márcio Última atualização: 2015-11-27 12:08